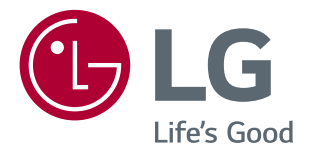

# **Ръководство на потребителя MONATOP IPS LED (МОНИТОР LED\*)**

\*LG LED мониторите са LCD монитори с LED подсветка.

Прочетете това ръководство внимателно, преди да използвате уреда, и го запазете за бъдещи справки.

МОДЕЛ МОНИТОР IPS LED

*27MP89HM*

# **СЪДЪРЖАНИЕ**

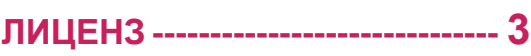

### **[АСЕМБЛИРАНЕ И](#page-3-0)  [ПОДГОТОВКА----------------------](#page-3-0) 4**

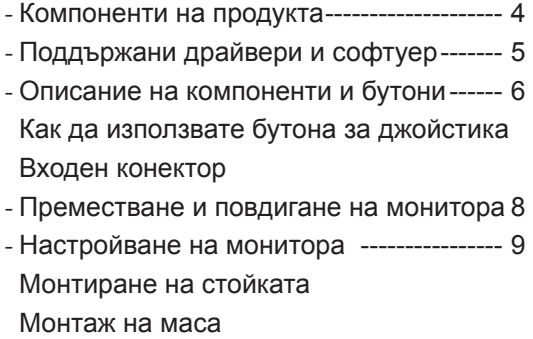

[Използване на държача за кабели](#page-9-0)

[Монтаж на стена](#page-11-0)

### **[ИЗПОЛЗВАНЕ НА МОНИТОРА--](#page-12-0)13**

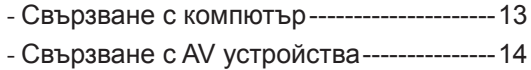

### **[ПОТРЕБИТЕЛСКА](#page-14-0)  [КОНФИГУРАЦИЯ](#page-14-0) --------------- 15**

### **[ОТСТРАНЯВАНЕ НА](#page-20-0)  [НЕИЗПРАВНОСТИ](#page-20-0) ------------- 21**

### **[СПЕЦИФИКАЦИИ---------------](#page-21-0) 22**

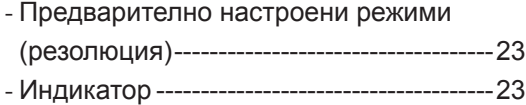

# <span id="page-2-0"></span>**ЛИЦЕНЗ**

Всеки модел разполага с различни лицензи. За повече информация относно лиценза, посетете www.lg.com.

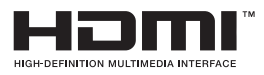

**MAXXAUDIO®** 

Термините HDMI и Интерфейс за мултимедия с висока разделителна способност HDMI (HDMI - High-Definition Multimedia Interface), както и логото HDMI са запазени марки на HDMI Licensing Administrator, Inc. в Съединените щати и други държави.

MaxxAudio и допълнителните запазени марки MAXX са запазени марки и/или регистрирани запазени марки на Waves Audio Ltd.

Следните указания се отнасят само за монитори, предназначени за европейския пазар и за уреди, които отговарят на директивата ErP:

\*Мониторът е програмиран така, че при липса на активност да се изключи автоматично 4 часа след като е бил включен.

\*За да деактивирате тази настройка, от менюто за управление сменете статуса на "Automatic Standby (Автоматичен режим на готовност)" в позиция "изключено".

# <span id="page-3-0"></span>**АСЕМБЛИРАНЕ И ПОДГОТОВКА**

### **Компоненти на продукта**

Преди да използвате устройството, проверете дали всички компоненти присъстват в кутията. Ако някои от компонентите липсват, се свържете с местния представител на мястото, откъдето сте закупили устройството. Имайте предвид, че устройството и компонентите може да изглеждат различно от показаните тук.

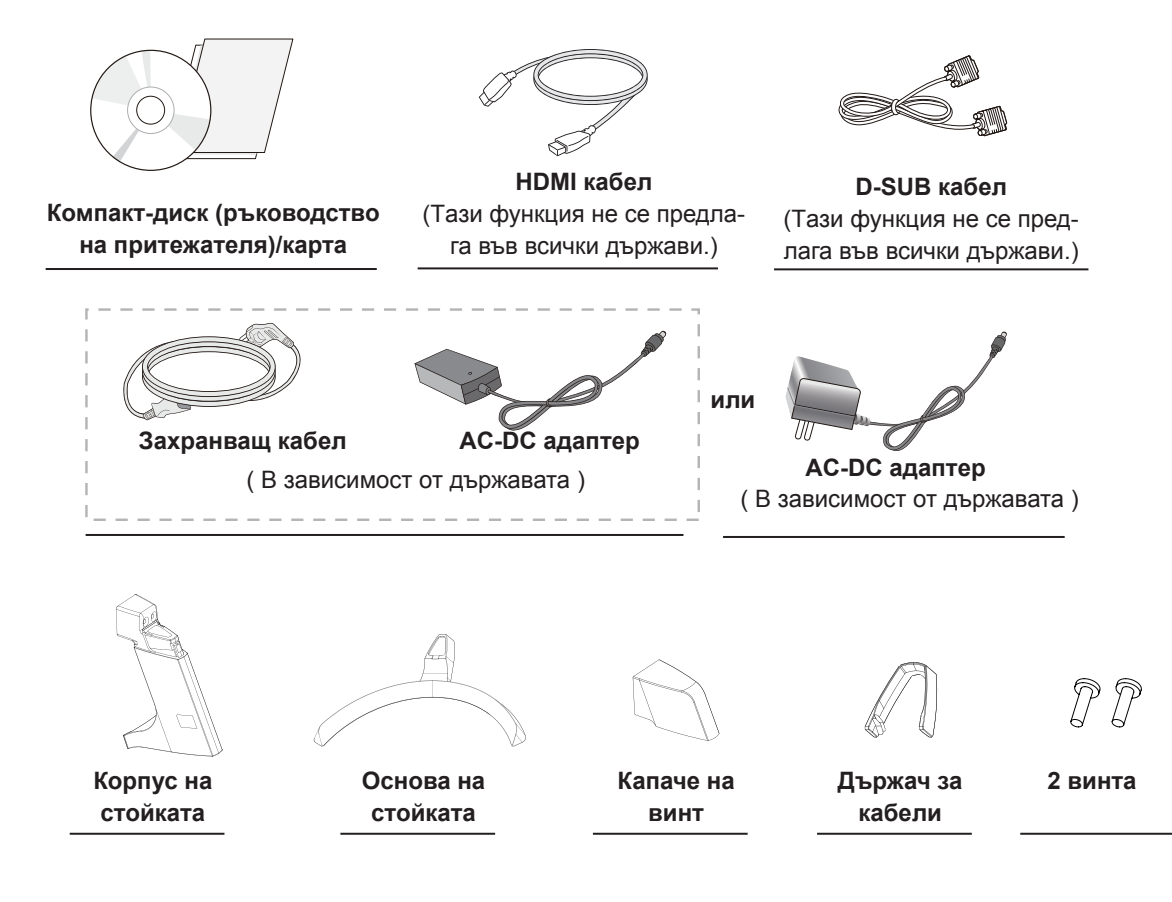

### <span id="page-4-0"></span>**ВНИМАНИЕ**

- С оглед на това да осигурите безопасност и максимална производителност на продукта, винаги из-ползвайте оригинални компоненти.
- Гаранцията не покрива повреда или щети, нанесени от използването на неоригинални компоненти.
- Използването на предоставените компоненти е препоръчително.
- Ако използвате кабели, които не са сертифицирани от LG, екранът може да не показва нищо или да възникнат шумове в образа.

# **ЗАБЕЛЕЖКА**

- Имайте предвид, че компонентите може да изглеждат различно от показаните тук.
- Цялата информация и всички спецификации в това ръководство подлежат на промяна без предизвестие с цел подобряване на работните характеристики на устройството.
- За да закупите аксесоари по избор, посетете магазин за електроника, онлайн магазин или се свържете с магазина, от който сте закупили устройството.

### **Поддържани драйвери и софтуер**

Можете да смъкнете и инсталирате последната версия от уебсайта на LGE (*[www.lg.com](http://www.lg.com)*).

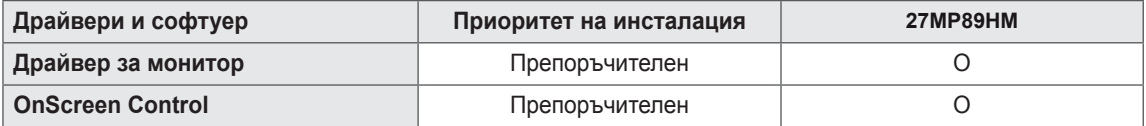

### <span id="page-5-0"></span>**Описание на компоненти и бутони**

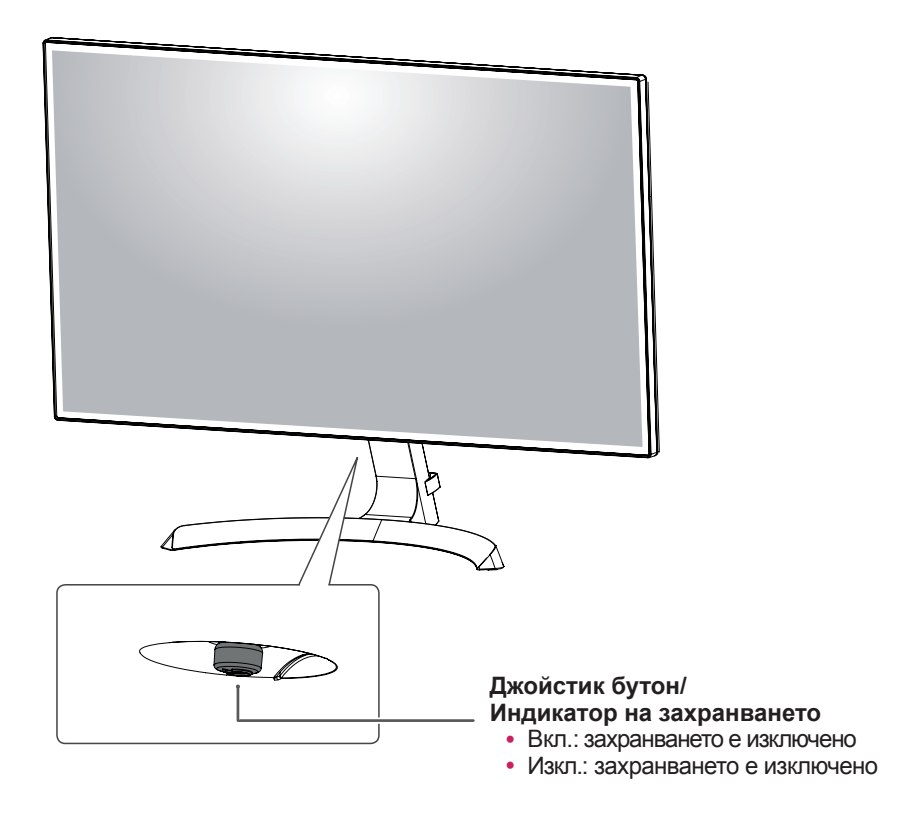

### **Как да използвате бутона за джойстика**

Можете лесно да управлявате функциите на монитора, като натискате бутона на джойстика или го движите наляво/ надясно с пръста си.

#### **Основни функции**

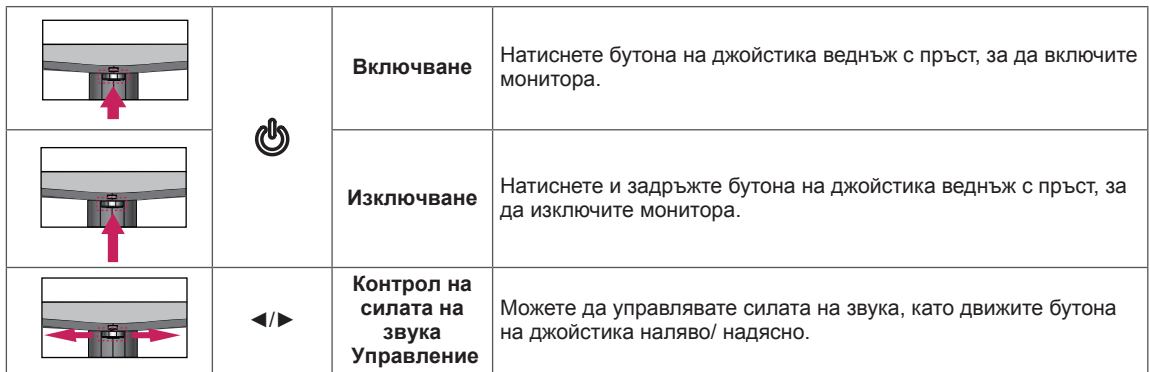

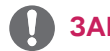

#### **ЗАБЕЛЕЖКА**

• Бутонът за джойстика е разположен на дъното на монитора.

# <span id="page-6-0"></span>**Входен конектор**

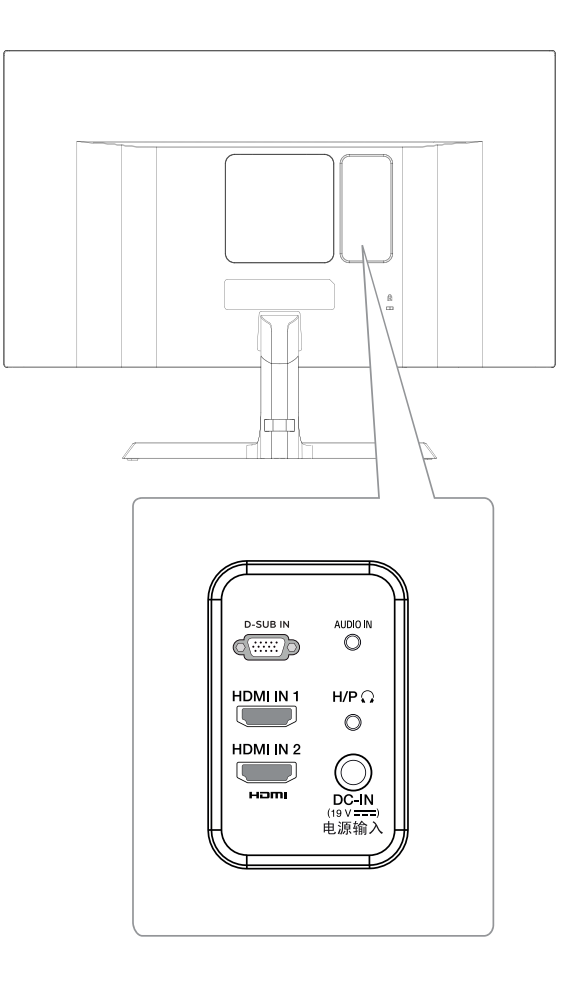

### <span id="page-7-0"></span>**Преместване и повдигане на монитора**

Когато премествате или повдигате монитора, следвайте предоставените инструкции, за да предотвратите надраскване или повреда на монитора, както и да гарантирате безопасното транспортиране, независимо от формата или размера му.

- Препоръчително е когато искате да преместите монитора, да го поставите в оригиналната му кутия или опаковка.
- Преди да местите или повдигате монитора, изключете захранващия и всички останали кабели.
- Придържайте добре горната и долната страна на рамката на монитора. Не хващайте самия панел.

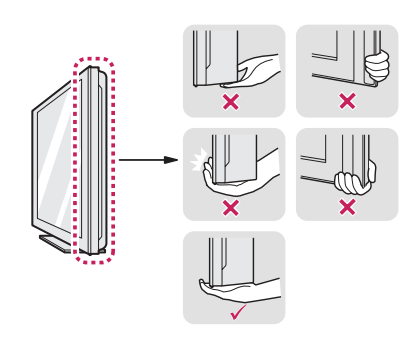

• Когато държите монитора, екранът трябва да стои с лице настрани от вас, за да не го надраскате.

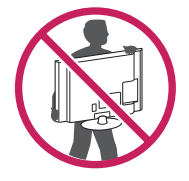

- Когато премествате монитора, избягвайте всякакви силни удари или вибрации върху продукта.
- Когато премествате монитора, го дръжте изправен, никога не завъртайте монитора настрани и не го навеждайте на една страна.

### **ВНИМАНИЕ**

y Доколкото е възможно, избягвайте да докосвате екрана на монитора. Това може да причини повреда на екрана или на някои от използваните за създаване на изображения пиксели.

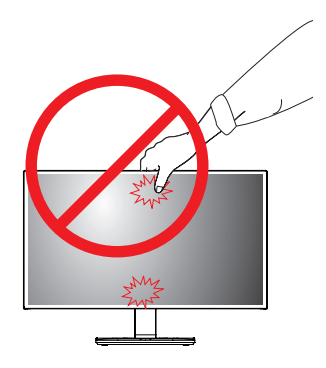

• Ако използвате монитора без стойка, бутонът на джойстика може да предизвика нестабилност и падане на монитора, което ще доведе до повреда на монитора или травма. Освен това, може да се предизвика и неизправност на бутона на джойстика.

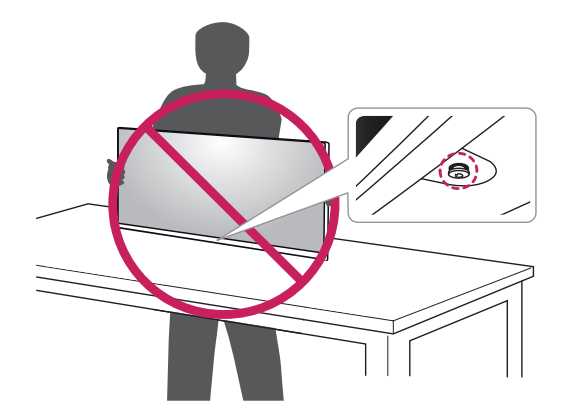

# <span id="page-8-0"></span>**Настройване на монитора**

### **Монтиране на стойката**

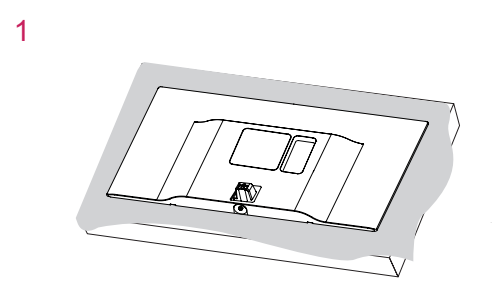

#### **ВНИМАНИЕ**

За да предпазите екрана от надрасквания, покрийте повърхността му с мека кърпа.

2

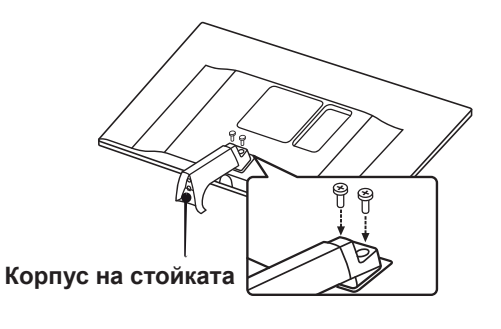

3

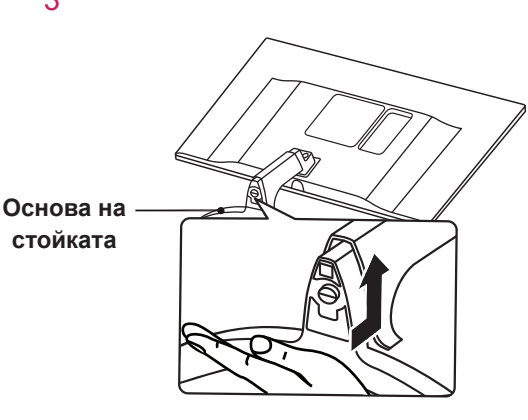

4

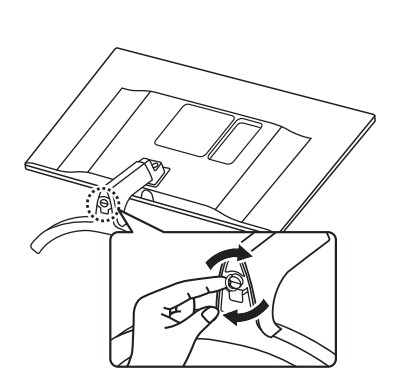

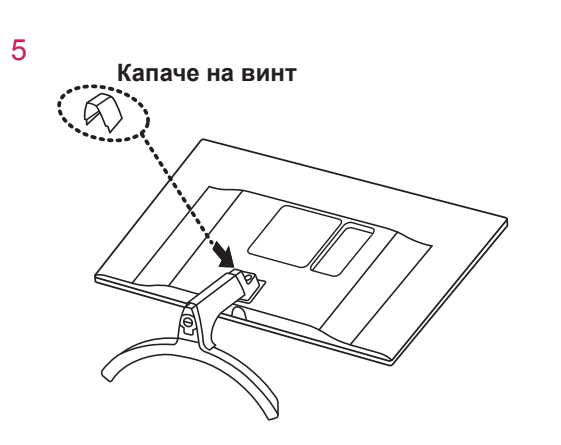

### **ПРЕДУПРЕЖДЕНИЕ**

• За да избегнете нараняване на пръстите и краката при сглобяването на Основното тяло и Стойката, трябва да държите Стойката когато сглобявате Основното тяло и Стойката.

# **ВНИМАНИЕ**

- Илюстрациите в този документ представят стандартни процедури, така че е възможно изображенията да изглеждат различно от реалния продукт.
- Не носете монитора обърнат наобратно държейки само основата на стойката. Това може да доведе до падането на монитора от стойката и да предизвика наранявания.
- Когато повдигате или премествате монитора, не докосвайте екрана. Приложената към екрана сила може да го повреди.
- Не използвайте чужди вещества (масла, смазочни средства и др.) върху частите на винта при монтажа на продукта. (Това може да повреди продукта.)
- Упражняването на прекомерна сила при затягане на винтовете може да повреди монитора. Всяка повреда, причинена по такъв начин, няма да бъде обхваната от гаранцията на продукта.

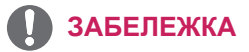

• Можете да разглобите стойката по обратния на монтажа ред.

#### <span id="page-9-0"></span>**Монтаж на маса**

1 Повдигнете и завъртете монитора в изправена позиция върху маса.

Оставете разстояние от 100 мм (минимум) от стената, за да осигурите необходимата вентилация.

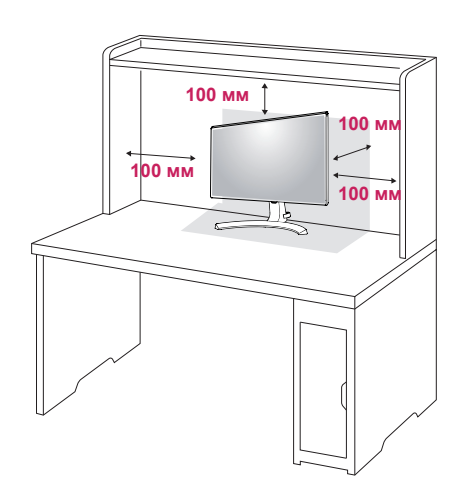

- **Държач за**  瓜 **кабели**
- 2 Включете AC-DC адаптера и захранващия кабел в контакт.

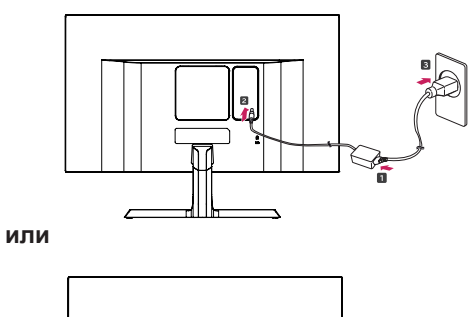

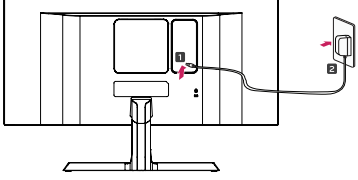

3 Натиснете бутона на джойстика на дъното на монитора, за да включите монитора.

### **ВНИМАНИЕ**

• Преди да местите или монтирате монитора, изключвайте захранващия му кабел. Съществува риск от токов удар.

### **Използване на държача за кабели**

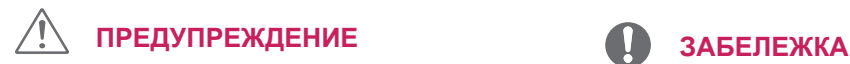

Когато регулирате ъгъла, не хващайте монитора за долната му рамка, както е показано на следната илюстрация, защото може да нараните пръстите си.

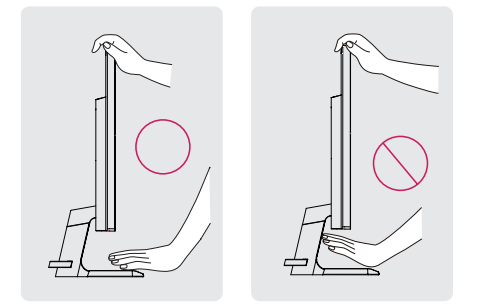

Не докосвайте и не натискайте екрана, докато регулирате ъгъла на монитора.

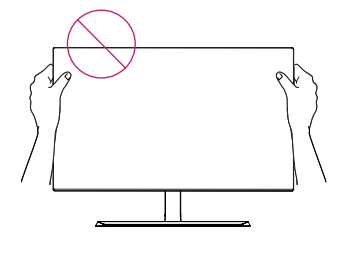

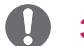

Наклонете от +15 до -2 градуса нагоре или надолу, за да регулирате ъгъла на монитора така, че да ви е подходящо за гледане.

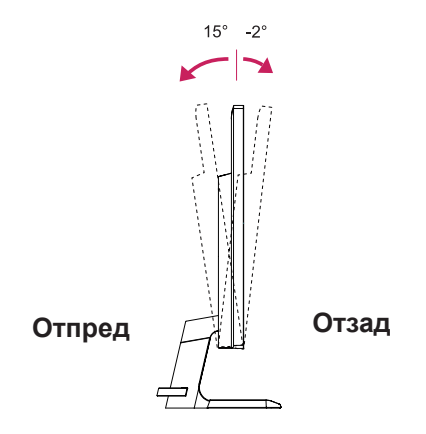

#### Използване на защитната система Кенсингтън

Конекторът на защитната система Кенсингтън се намира на гърба на монитора. За допълнителна информация относно монтажа и използването разгледайте ръководството към защитната система Кенсингтън или посетете уеб сайта http://www.kensington.com.

Включете кабела на защитната система Кенсингтън между монитора и масата.

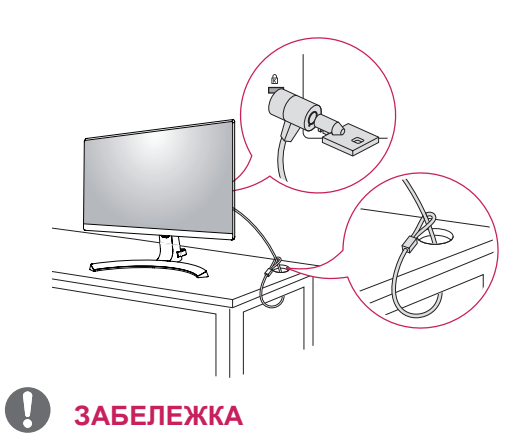

• Защитната система Кенсингтън е допълнителна принадлежност по избор. Можете да получите допълнителни аксесоари от повечето магазини за електроника.

• Стойка за стена (А х В)

### <span id="page-11-0"></span>**Монтаж на стена**

Монтирайте монитора на разстояние поне 100 мм от стената и оставете около 100 мм разстояние от всяка страна на монитора, за да осигурите достатъчно проветрение. Подробни инструкции може да получите от местния магазин за продажба на дребно. За да монтирате и настроите наклоняваща се конзола за монтаж на стена, направете справка с ръководството.

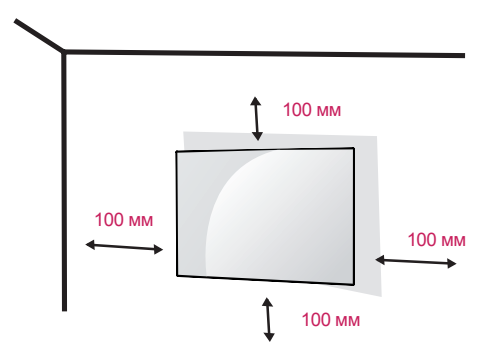

А ако планирате да монтирате монитора на стена, закачете конзолата за окачване на стена (по избор) към гърба на монитора.

Уверете се, че конзолата за окачване на стена е здраво захваната към монитора и стената.

- 1 Използването на болт по-дълъг от стандратните може да доведе до вътрешна повреда на монитора.
- 2 Използването на неподходящ болт може да доведе до повреда на продукта, както и падането му от стойката. В този случай, LG не носи отговорност за това.

![](_page_11_Picture_340.jpeg)

![](_page_11_Picture_9.jpeg)

### **ВНИМАНИЕ**

- За да избегнете токов удар, преди да местите или монтирате монитора, изключете захранващия кабел.
- y Монтирането на монитора на таван или стена под наклон може да причини падане на монитора, което от своя страна да доведе до нараняване. Използвайте оригиналната конзола LG за монтаж на стена. За допълнителна информация се свържете с местен търговец на дребно или квалифициран специалист по окачване.
- y Упражняването на прекомерна сила при затягане на винтовете може да повреди монитора. Всяка повреда, причинена по такъв начин, няма да бъде обхваната от гаранцията на продукта.
- Използвайте конзола за окачване на стена и винтове, които съответстват на стандарта VESA. Повреда, причинена от използването или неправилното използване на неподходящи компоненти няма да бъде обхваната от гаранцията на продукта.
- Дължината на винта откъм външната страна на задния капак не трябва да надвишава 8mm. Подложка за стенен монтаж

![](_page_11_Figure_16.jpeg)

### **ЗАБЕЛЕЖКА**

- Използвайте винтове, които отговарят на стандарта VESA.
- Комплектът за монтаж на стена съдържа ръководство за инсталация и необходимите за целта части.
- Конзолата за монтаж на стена е допълнително оборудване. Принадлежностите могат да се закупят от местен магазин за електроника.
- Дължината на винтовете може да е различна за всяка конзола за монтаж на стена. Проверете дали използвате винт с подходяща дължина.
- За допълнителна информация разгледайте ръководството на потребителя на конзолата за монтаж на стена.

# <span id="page-12-0"></span>**ИЗПОЛЗВАНЕ НА МОНИТОРА**

### **Свързване с компютър**

• Този монитор поддържа функцията "Plug & Play\*" (Постави и изпълни).

\* Plug & Play (Постави и изпълни): тази функция се активира, когато компютърът разпознае включено в компютъра устройство и го включва, без това устройство да трябва да се конфигурира или настройва от потребителя.

### **D-SUB свързване**

Предава се аналогов видео сигнал от компютъра ви към монитора. Свържете компютъра и монитора настроено с предоставения D-sub 15-щифтов сигнален кабел, както е показано на следните илюстрации.

# **D-SUB IN**  $\ldots$ 耳 3333 **RGB OUT** PC-

### **HDMI свързване**

Предава цифровите видео и аудио сигнали от компютър или A/V устройство към монитора. Свържете монитора и AV устройството с помощта на HDMI кабел, както е показано подолу.

Натиснете бутона Меню и след това от менюто за въвеждане изберете съответната опция.

![](_page_12_Figure_10.jpeg)

![](_page_12_Picture_11.jpeg)

### **ЗАБЕЛЕЖКА**

- Ако използвате компютър с HDMI, това може да причини проблеми със съвместимостта.
- Използвайте сертифициран кабел, с логото на HDMI върху него.Ако не използвате сертифициран HDMI кабел, е възможно екранът да не се показва или да възникне грешка при свързване.
- Препоръчани типове HDMI кабел
- Високоскоростен HDMI<sup>®/™</sup> кабел
- Високоскоростен HDMI<sup>®</sup>/™ кабел с Ethernet

# <span id="page-13-0"></span>**Свързване с AV устройства**

### **HDMI връзка**

Предава цифровите видео и аудио сигнали от компютър или A/V устройство към монитора. Свържете монитора и AV устройството с помощта на HDMI кабел, както е показано подолу.

Натиснете бутона Меню и след това от менюто за въвеждане изберете съответната опция.

![](_page_13_Figure_4.jpeg)

**ЗАБЕЛЕЖКА**

- Ако използвате компютър с HDMI, това може да причини проблеми със съвместимостта.
- Използвайте сертифициран кабел, с логото на HDMI върху него.Ако не използвате сертифициран HDMI кабел, е възможно екранът да не се показва или да възникне грешка при свързване.
- Препоръчани типове HDMI кабел
- Високоскоростен HDMI<sup>®/™</sup> кабел
- Високоскоростен HDMI®/™ кабел с Ethernet

### **Свързване на слушалки**

Свързвайте периферни устройства към монитора чрез порта за слушалки. Свържете както е показано на фигурата.

![](_page_13_Figure_13.jpeg)

(продава се самостоятелно)

![](_page_13_Picture_15.jpeg)

### **ЗАБЕЛЕЖКА**

- Периферните устройства се продават самостоятелно.
- Ако използвате разклонени слушалки, това може да причини проблем при свързването на друго външно устройство към монитора. Заради това се препоръчва употребата на прави слушалки.

![](_page_13_Figure_19.jpeg)

• В зависимост от аудио настройките на компютъра и външното устройство, функциите на слушалките и тонколоната могат да са ограничени.

# <span id="page-14-0"></span>**ПОТРЕБИТЕЛСКА КОНФИГУРАЦИЯ**

### **Активиране на главното меню**

- 1 Натиснете бутона на джойстика от долната страна на монитора.
- 2 Предвижете джойстика нагоре/ надолу (▲/▼) и наляво/ надясно(◄/►), за да зададете опциите.
- 3 Натиснете джойстика отново, за да Затворете от основното меню.

![](_page_14_Picture_5.jpeg)

![](_page_14_Picture_171.jpeg)

### **Функции на основното меню**

![](_page_14_Figure_8.jpeg)

![](_page_14_Picture_172.jpeg)

### **Персонализиране на настройки**

![](_page_15_Picture_156.jpeg)

**\* SMART ENERGY SAVING:**Пести енергия благодарение на алгоритъм за компенсация на осветеността.

### **ЗАБЕЛЕЖКА**

- При препоръчителната разделителна способност (1920×1080), екранът може да изглежда по един и същ начин в режимите на широк екран и оригинални настройки.
- Съотношението е забранено при използване на презредов сигнал.
- Запазването на информация зависи от конзолата. Ето защо тези стойности варират спрямо различните видове конзоли, както и спрямо производителя.Ако изберете опцията за **SMART ENERGY SAVING** на **High (Високо)** или **Low (Ниско)**, осветеността на монитора става пониска или по-висока в зависимост от източника.

# **Персонализиране на настройки**

![](_page_16_Picture_292.jpeg)

# **ЗАБЕЛЕЖКА**

- Това е спомагателна функция за далтонисти. Изключете я, ако ви създава дискомфорт.
- Тази функция не може да различи определени цветове в някои изображения.

![](_page_17_Picture_314.jpeg)

# **Персонализиране на настройки**

![](_page_18_Picture_248.jpeg)

![](_page_18_Picture_249.jpeg)

![](_page_19_Picture_71.jpeg)

# **ЗАБЕЛЕЖКА**

• Тази настройка е активна, само ако се използва аналогов вход.

![](_page_19_Picture_72.jpeg)

# <span id="page-20-0"></span>**ОТСТРАНЯВАНЕ НА НЕИЗПРАВНОСТИ**

#### **Преди да се свържете с отдела по поддръжка, прочетете следното.**

![](_page_20_Picture_253.jpeg)

![](_page_20_Picture_254.jpeg)

### **ВНИМАНИЕ**

- y Отидете в **Control Panel ► Display ► Settings** (Контролен панел > Дисплей > Настройки) и проверете дали честотата на резолюцията е променена. Ако това е така, променете резолюцията на видео картата на препоръчителната стойност.
- Ако не е избрана препоръчителната резолюция (оптималната резолюция), буквите може да са размазани, а екранът да е затъмнен, отрязан или неясен. Уверете се, че използвате препоръчителната резолюция.
- Методът за настройка може да е различен в зависимост от компютъра и O/S (операционната система), а посочената по-горе резолюция да не се поддържа от използваната видео карта. Ако това е така, се обърнете към производителя на компютъра или видео картата.

![](_page_20_Picture_255.jpeg)

![](_page_20_Picture_256.jpeg)

![](_page_20_Picture_257.jpeg)

# <span id="page-21-0"></span>**СПЕЦИФИКАЦИИ**

#### *27MP89HM*

![](_page_21_Picture_231.jpeg)

Поради надграждането на някои функции на устройството показаните по-горе спецификации може да се променят без предизвестие.

\* Нивото на консумация може да варира в зависимост от различните условия на експлоатация и настройките на монитора.

\* Консумацията на енергия в режим на работа се измерва чрез тестовия стандарт LGE (Пълен бял фон, максимална резолюция).

\*\* Мониторът преминава в Режим на сън след няколко минути (максимум 5 минути).

# <span id="page-22-0"></span>**Предварително настроени режими (резолюция)**

# **D-SUB/HDMI PC Тайминг**

![](_page_22_Picture_278.jpeg)

# **HDMI AV Тайминг**

![](_page_22_Picture_279.jpeg)

# **Индикатор**

![](_page_22_Picture_280.jpeg)

![](_page_23_Picture_0.jpeg)

 $\stackrel{+}{\equiv}$ 

Непременно прочетете тези предпазни мерки за безопасност, преди да използвате продукта.

Моделът и серийният номер на продукта се намират на гърба му и отстрани. Запишете си ги в случай, че имате нужда от услуга.

МОДЕЛ

СЕРИЕН НОМЕР